## **Kuvan kiertäminen, rajaaminen ja koon muuttaminen**

Kuvan kiertämistä varten raahataan ylhäältä viivain riviltä apulinja "horisontiksi". Sitten valitaan työkalupakista kiertotyökalu ja tartutaan kuvan kulmasta ja ruvetaan pyörittämään. Kun kuva on suorassa klikataan kohtaa kierrä.

Kuvan rajaamista varten valitaan suorakulmio työkalu ja määritetään kuvasta katkoviivan sisään alue, jonka mukaan kuva rajataan. Tämän jälkeen valitaan työkaluista | kuva | rajaa valintaan |

Kun kyseessä on koko kuva kannattaa käyttää rajaustyökalua.

Kuvan koon muuttaminen käy seuraavasti: Valitse ensin työkaluriviltä ensin "Kuva", sitten "Skaalaa kuvaa". Kuvan skaalaus -ikkuna avautuu. Kuvan koon saa näkyviin esim. pikselimääränä, millimetreinä tai prosentteina, valitse sopivin vaihtoehto. Lisäksi tässä voidaan muuttaa kuvan tarkkuutta (72 pt näyttöön, 250 pt tulostukseen)

## **Kuvan tasot ja terävöitys**

Väritasojen säätö on tärkeä työkalu, jolla säädellään kuvassa olevien värien näkyvyyttä, kirkkautta ja kontrastia. Se on usein parempi työkalu kuin kontrastin säätö valokuvien väriä paranneltaessa. Se saadaan esille kuvaikkunan valikosta "Työkalut"=>"Värityökalut"=>"Säätöarvot" ja näyttää seuraavalta:

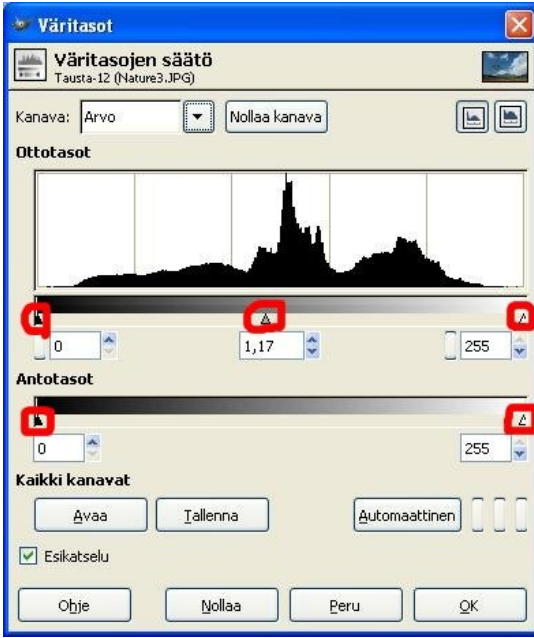

**Nyrkkisääntö** väritasojen säädöstä on seuraava: kummatkin reunat kannattaa siirtää lähemmäksi keskustaa siten, että **Ottotasot**-diagrammista otetaan pois alueet, joilla ei ole mitään edustusta valokuvassa. Esimerkiksi kuvassa 7 vasemmanpuolimmaista säädintä on järkevää muuttaa noin 1 cm oikealle, samoin oikeanpuolimmaista säädintä on järkevää muuttaa noin 1 cm vasemmalle. Tämä on kuitenkin voimakkaasti tapauskohtaista, joten sokeasti tähän sääntöön ei kannata luottaa.

Kuvaa pääsemme terävöittämään valikosta suotimet – paranna – epäterävöitä maski. Liika säätö tekee kuvan epärealistiseksi, liian vähäinen jättää muutokset liian vähäisiksi. Koeta löytää aina terävöittämisessä "Kultainen keskitie".

"Säde" tarkoittaa säädöissä sitä, että kuinka montaa pikseliä kunkin kohteena olevan pikselin ympärillä terävöitetään. "Määrä" tarkoittaa itse terävöittämisen määrää. "kynnysarvo" tarkoittaa sitä, että mikä pitää olla kahden pisteen värien ero, jotta tietty pikseli värjätään samalla värillä kuin sen vieressäkin oleva.